# Dossier Domotique

Ici vous trouverez tout ce que j'ai pu mettre en place avec ma domotique fait maison ou non.

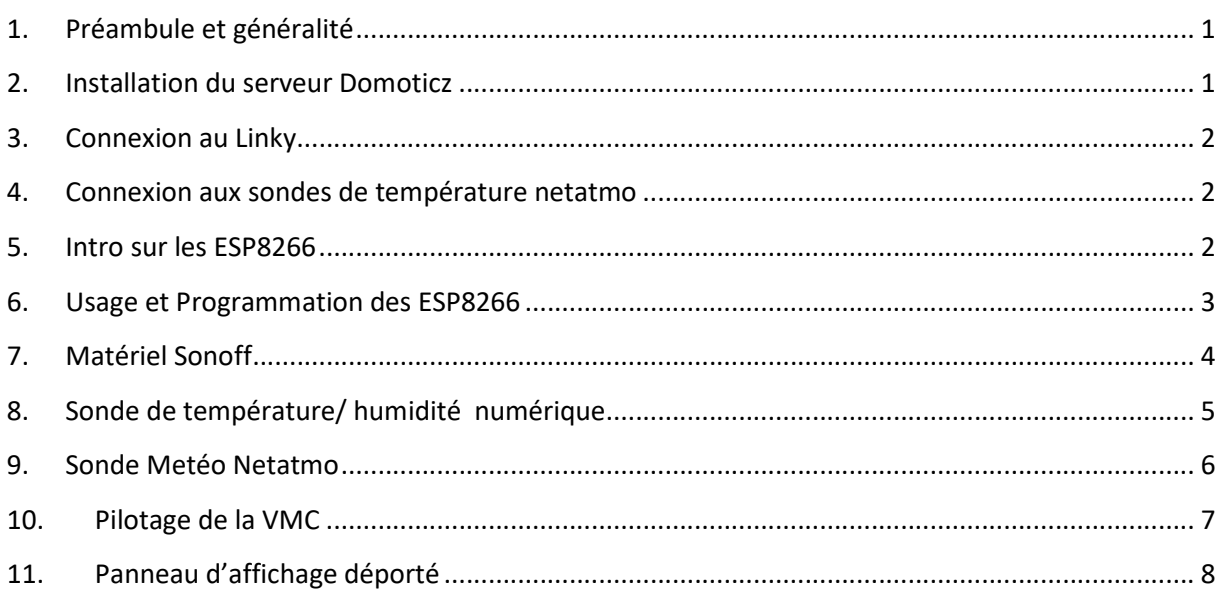

# 1. Préambule et généralité

Pour la domotique, j'ai testé plusieurs serveurs et j'ai fini par m'arrêter sur Domoticz. C'est un serveur qui est simple à installer, à paramétrer et à intégrer. D'abord installé sur un pc il a été migré sur un Raspberry Pi de dispo. Pour le reste des IOT (internet de l'objet), ils sont soit fait à la main, soit déjà existant.

Tout ça sera détaillé par la suite, mais vous verrez pour la base c'est très simple.

#### 2. Installation du serveur Domoticz

L'installation est assez simple, j'ai suivi le tuto de cette page et après 1 heure c étais installé et prêt. Mon Raspberry étant vieux, je lui ai rajouté une clé Wifi pour faciliter sa mise à disposition dans un coin.

Et dans la mesure où il n'a pas besoin de trop de débit réseau, le wifi lui suffit.

Le choix de ce type de serveur est avant tout de pouvoir contrôler ses données. Il n'a pas besoin d'être connecté à Internet pour fonctionner et donc sur ce point, on est sur que nos données restent personnelles.

Dernière version sur https://github.com/xlyric/renovation-energetique Remerciement, question, micro-don paypal : cyril.poissonnier@gmail.com

#### 3. Connexion au Linky

Pour avoir les informations de consommation, j'ai trouvé le plugin Linky qui s'installe facilement. nous avons donc notre 1<sup>er</sup> objet connecté, même si les informations sont maigres.

#### 4. Connexion aux sondes de température netatmo

Pareil que précédemment : un tuto et c'est installé rapidement.

#### 5. Intro sur les ESP8266

L'ESP8266 est un micro contrôleur programmable proche de l'Arduino, avec une surcouche réseau wifi.

Initialement de la taille d'une pièce de 1 euro, il est souvent intégré sur des bases plus grandes pour le développement.

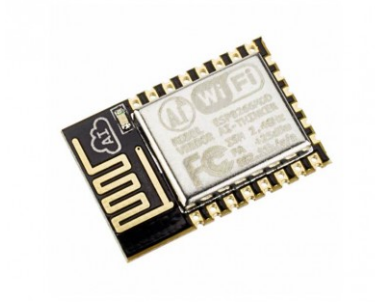

Figure 1 : ESP8266 nu

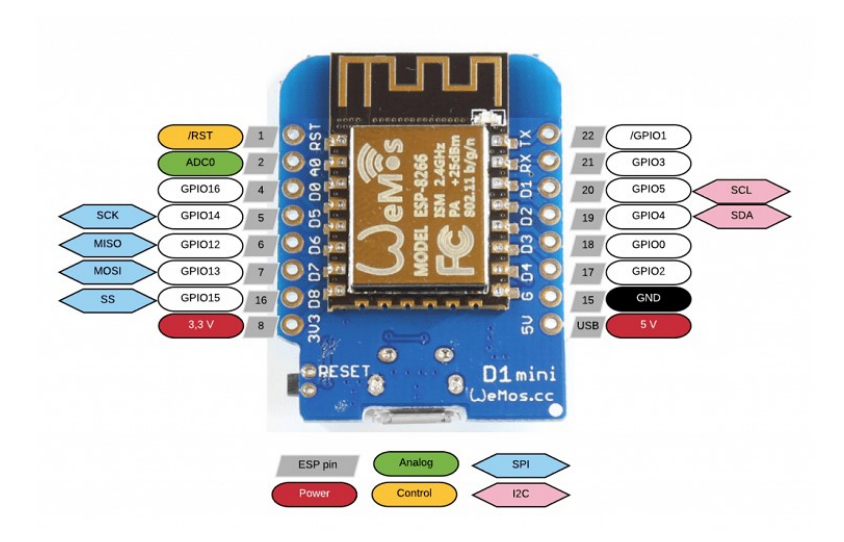

Figure 2 : Version Wemos ( 2\*3cm )

Pour en avoir un, il faut compter la modique somme de 2 euros et avec ça, vous pouvez clairement faire le café.

Pour ma part, j'ai souvent pris des modèles type Nodemcu un peu plus grand mais aussi facile à utiliser.

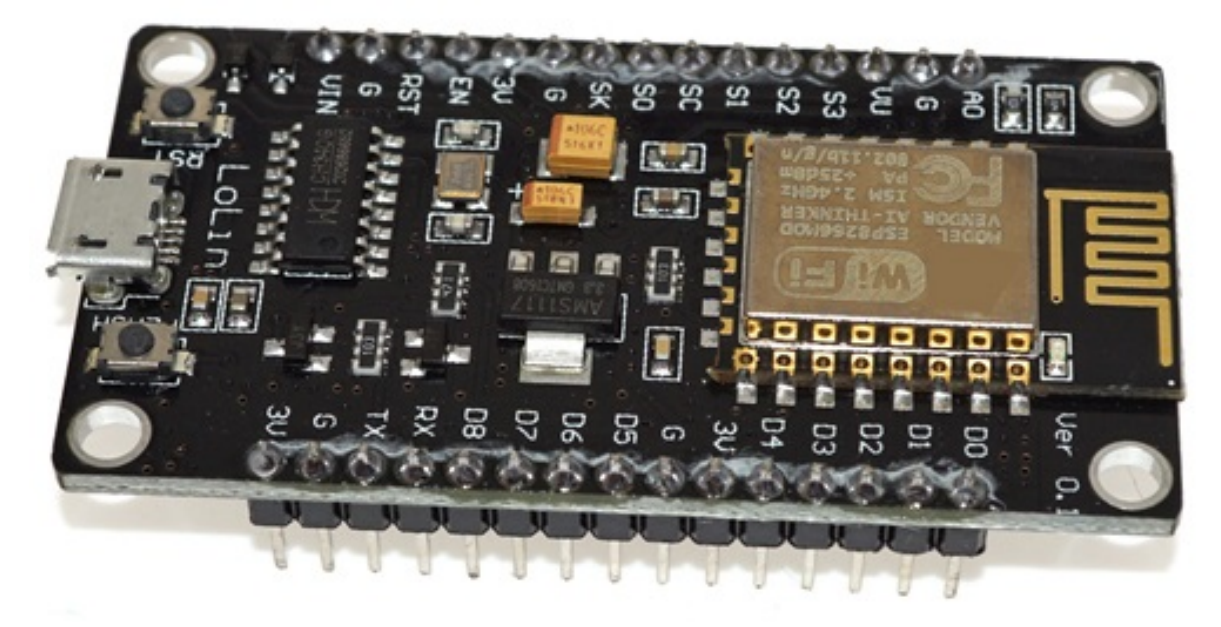

Figure 3 : esp8266 type nodemcu

Il existe bien sur d'autres déclinaisons plus user friendly, j'en parlerais et utiliserait par la suite.

#### 6. Usage et Programmation des ESP8266

Pour utiliser ces merveilles, il y a 2 solutions, soit connaitre le code arduino et tout faire soit même, ce qui va prendre beaucoup de temps.

Soit utiliser un firmware qui fait presque tout à notre place : **ESPEASY** et clairement ça porte bien son nom.

Dernière version sur https://github.com/xlyric/renovation-energetique Remerciement, question, micro-don paypal : cyril.poissonnier@gmail.com

On l'installe, on met les paramètres wifi et c'est terminé pour l'installation de base. Le firmware à télécharger est ici. https://github.com/letscontrolit/ESPEasy/releases

On télécharge, on branche l'ESP8266, on choisi le firmware ( Normal 8266 - 4 M) et c'est fini.

Il ne reste plus qu'a brancher dessus les capteurs que l'on souhaite ( t°, humidité, écran, voltmètre, relai … etc ) et à le configurer au niveau de l'interface web.

#### 7. Matériel Sonoff

Sonoff est une marque chinoise d'objet connecté. Au-delà de son prix très raisonnable ( environ 5 euro pour des interrupteurs de base ), ils fonctionnent avec des ESP8266.

avec peu de connaissance en électronique ( savoir souder ), il est donc possible de les reprogrammer pour installer Espeasy plutôt que de garder l'application préinstallé par la marque.

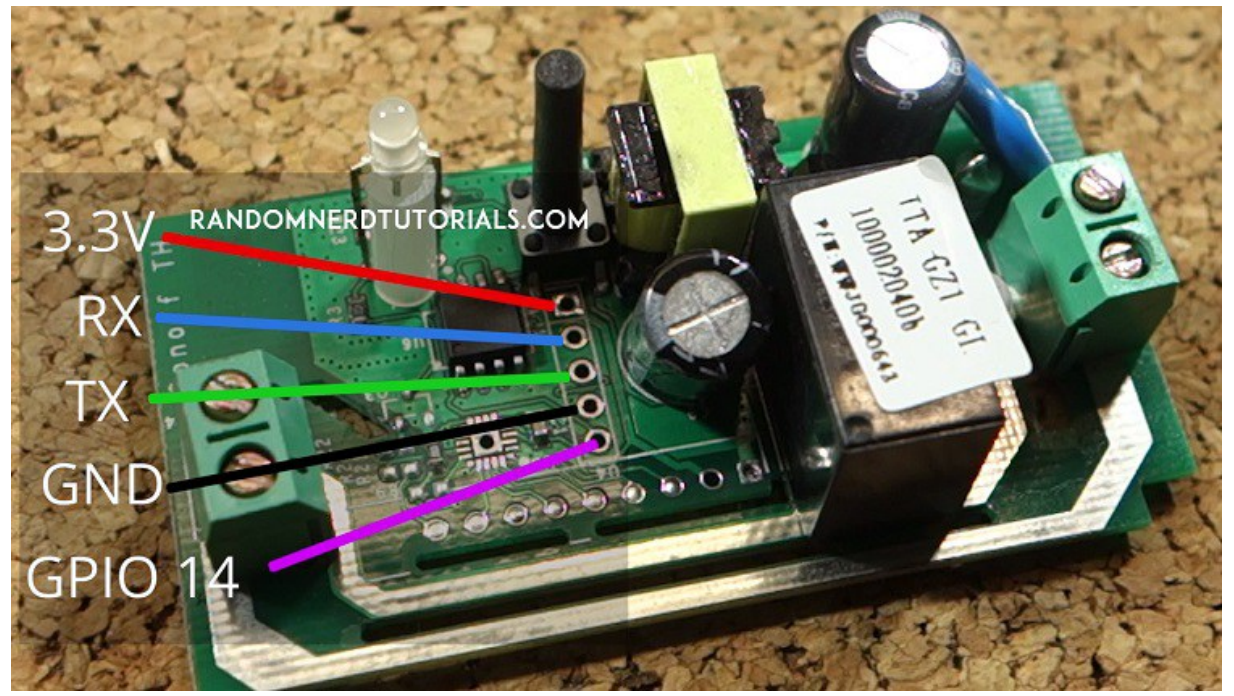

Pour la reprogrammation il faut par contre acheter en plus un micro programmateur USB.

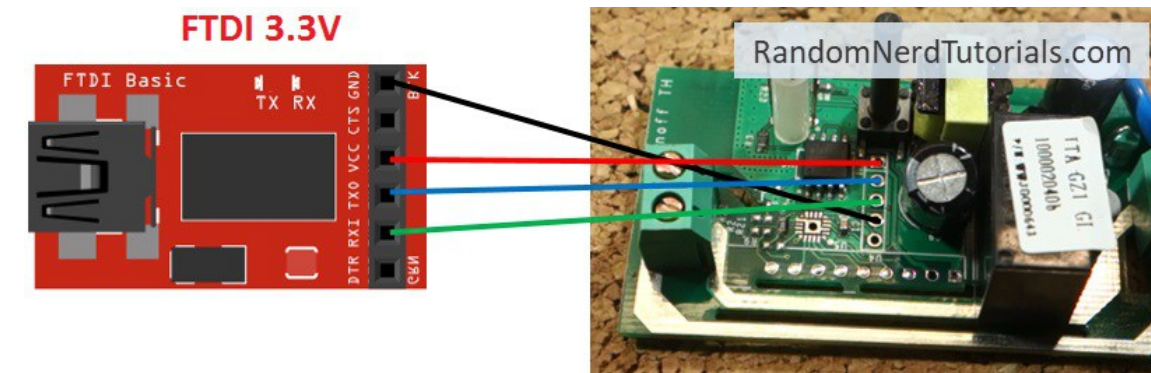

Dernière version sur https://github.com/xlyric/renovation-energetique Remerciement, question, micro-don paypal : cyril.poissonnier@gmail.com Le fait de le reprogrammer peu sembler sans intérêt, mais grâce au nouveau firmware, il est possible d'exploiter en plus des entrées/sorties qui ne sont initialement pas disponible. Je donnerais un exemple plus tard concernant l'usage de la VMC

# 8. Sonde de température/ humidité numérique

Il existe plusieurs type de sondes température et humidité, cependant en fonction des modèles, la précision laisse à désirer. Personnellement j'utilise des sondes de type DHT22, précise à 0.5° quand à l'utilisation, elle est des plus simple : alimentation + 1 fils de data. Et cette sonde est reconnue par Espeasy. Donc pourquoi se priver

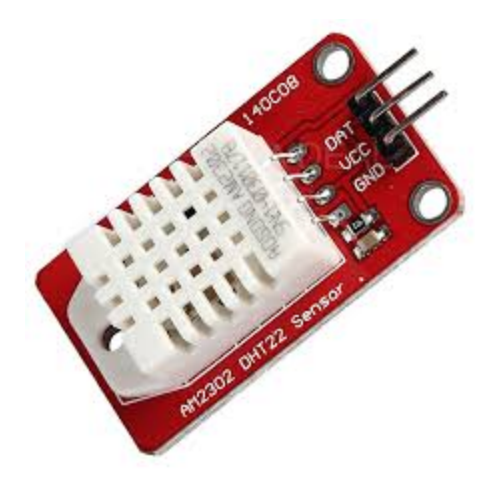

## 9. Sonde Metéo Netatmo

Sans vouloir faire de pub, j'utilise le matériel Netatmo dans la maison (sonde météo + chaudière). Ce choix a été fait pour débuter dans les objets connectés (prix, design, conseil…) et lors de l'installation du serveur Domoticz, j'ai pu les rattacher pour récupérer les informations.

J'ai donc grâce à cela la température extérieur et du salon, les hydrométries et la quantité de CO2 dans le salon donné par la station météo.

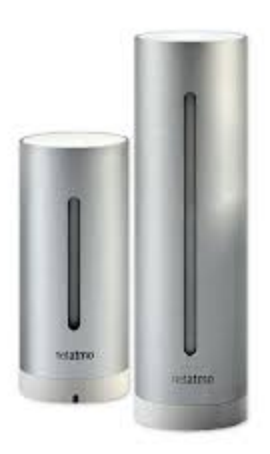

Pour la chaudière, j'ai les informations et le contrôle de la chauffe des radiateurs, ainsi que la température dans la chambre (endroit où se trouve la sonde de température)

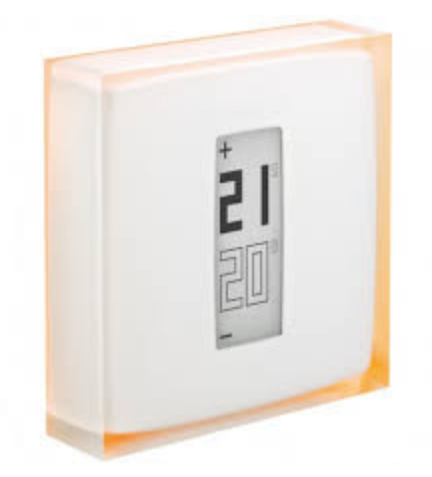

Cela m'a permit d'avoir déjà plusieurs démontés sur mon serveur Domoticz et de pouvoir utiliser ces remontés par la suite.

## 10. Pilotage de la VMC

La VMC est un double flux avec 2 positions de vitesse. Lors d'une rénovation il est souvent difficile de pouvoir tirer un câble jusqu'à un lieu (cuisine, salle de bain) qui permettent d'actionner la position forte.

Pour palier à cette solution, j'ai utilisé un commutateur Sonoff Dual. Il va permettre à distance de changer la vitesse de la VMC ( 0, ½, full ) automatiquement à partir des informations collecté par le serveur Domoticz .

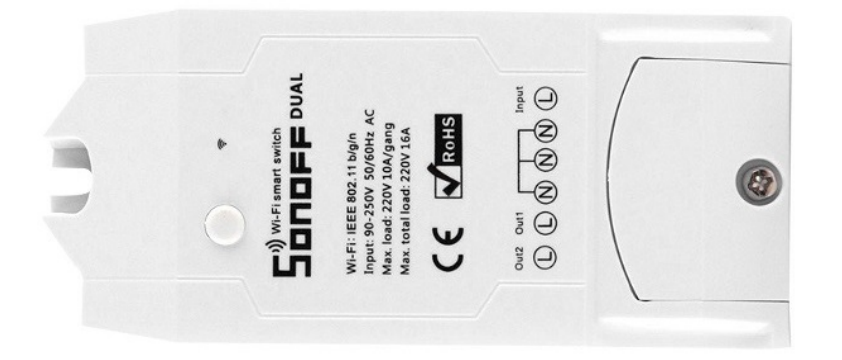

 Celui-ci va donc être reprogrammé avec Espeasy pour pourvoir lui ajouter en plus, une sonde de température de type DHT22. La procédure est présente ici

Cela permet pour ma part de tirer un câble avec la sonde d'humidité dans la salle de bain vers la prise d'air, vu que la vmc est au dessus, et du coup d'envoyer les informations collecté au serveur Domoticz qui analysera la qualité de l'air et déclenchera la ventilation sur le schéma suivant :

Si humidité > 80° (douche) alors VMC au max pendant 15 min.

Domoticz ayant collecté pas mal d'information de ses différentes sondes, il analyse aussi la qualité de l'air dans la cuisine et le salon.

Pour la cuisine, c'est le même schéma que pour la salle de bain :

Si humidité > 80° (cuisine) alors VMC au max pendant 15 min.

Si CO2 > 900ppm alors VMC à 50% si CO2 > 1100ppm alors VMC au max

Ce qui représente une activité humaine dans le salon : repas de groupe, etc… et participe au bon renouvellement de l'air dans ces pièces.

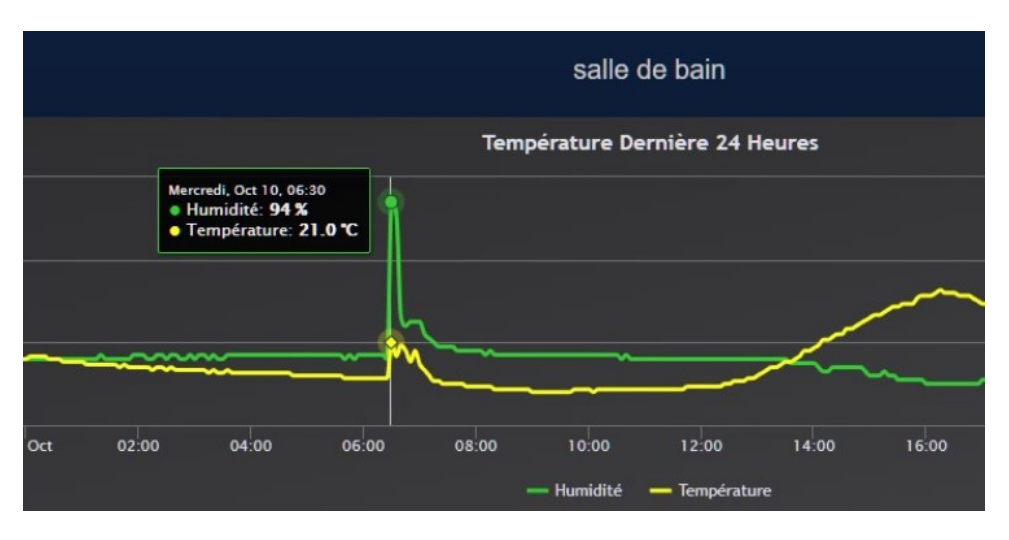

Figure 4 : exemple de régulation de l'hydrométrie dans la salle de bain.

La figure précédente permet de constater la bonne fonction de la régulation et le retour à la normal lors des pics d'hydrométrie. La réactivité du système évite la condensation dans la salle de bain et les risques liés à l'apparition de potentielles moisissures ou risque pour les murs.

#### 11. Sonde de température avec sonde 10K

Dans la mesure où j'avais des sondes 10K disponible, j'ai installé un capteur avec un afficheur en entrée de panneau solaire thermique pour récupérer la température de retour de chauffage lorsque le chauffage thermique est en fonction.

Les sondes 10K sont analogiques et sont plus précises que les précédentes DHT22 mais nécessite plus de programmation pour pouvoir communiquer avec Domoticz (vidéo)

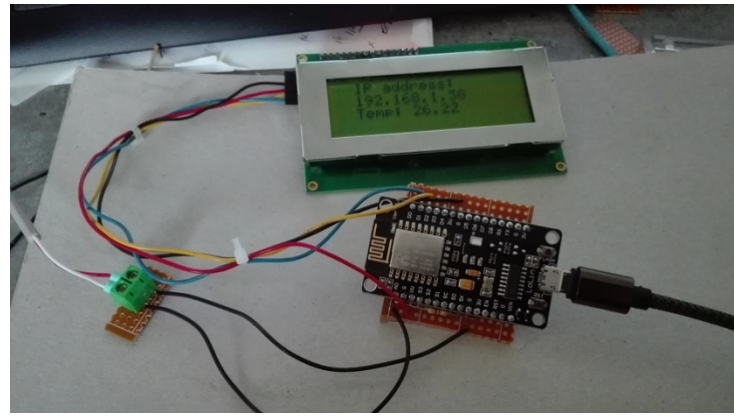

Lien vers le code à télécharger

## 12. Panneau d'affichage déporté

Pour surveiller l'installation il est possible de se créer un affichage déporté. J'ai fait le choix pour m'amuser de prendre cette base disponible sur Thingiverse auquel j'ai modifié le code pour pouvoir afficher en plus la consommation et production électrique, ainsi que les informations environnementale de la maison.

le boitier est imprimé avec une imprimante 3D.

Pour le reste de l'électronique, il faut compter sur les sites chinois:

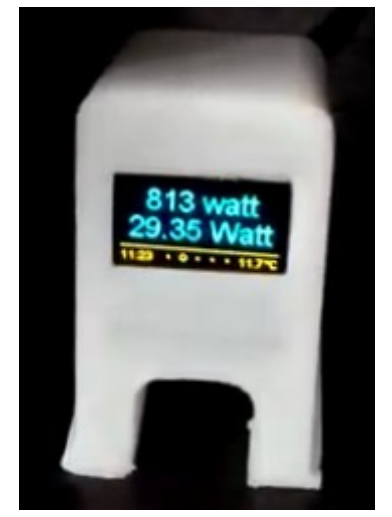

Lolin - Wemos : 2 euros. Ecran oled : 2 euros.

Code sur Github

Vidéo Youtube